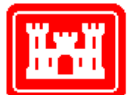

**Special Public Notice Galveston District**

**US Army Corps** of Engineers.

**Regulatory Division Electronic Submittal Instructions**

## **U.S. Army Corps of Engineers Galveston District, Regulatory Division Electronic Submittal Instructions**

**PURPOSE OF PUBLIC NOTICE:** To inform you of U.S Army Corps of Engineers, Galveston District (Corps) changes regarding the submittal and acceptance of electronic documents for the evaluation of permit applications and other Regulatory business.

**INTRODUCTION:** On 19 July 2020, the Galveston District Regulatory Division transitioned to a paperless/electronic submittal as our primary means of accepting Regulatory business submittals. This includes, but is not limited to: Pre-application Meeting Requests, Applications for Section 10 Rivers and Harbors Act and Section 404 Clean Water Act Permits, Aquatic Resource Delineation Verifications, Jurisdictional Determinations, Mitigation Proposals, Purported Permit Non-Compliance and Alleged Non-Permitted Violations.

**SUBMITTAL INSTRUCTIONS:** To submit permit applications and other Regulatory business submittals, Applicants/or Consultants should email [CESWGRegulatoryInbox@usace.army.mil.](mailto:CESWGRegulatoryInbox@usace.army.mil)

Unauthorized Activities: For reporting a possible non-compliance action and/or unauthorized activity in a jurisdictional water, you may contact the Galveston District Regulatory office or you can complete a Galveston District [Alleged Violation Report Form](https://www.swg.usace.army.mil/Business-With-Us/Regulatory/Violations-Compliance/) and email it to the same in box as listed above.

Permit applications:

- 1. Please include a Subject Line in your email listing: County (project location) and Applicant Name.
- 2. Attach a completed Engineering Form 4345, Engineering Form 6082, cover letter, vicinity map, project drawings and any additional information pertinent to the project.

Jurisdictional Determinations and Delineation Verifications:

1. Submit a written request and a map from the property owner and/or his/her agent indicating the parcel(s) in review. The request may be individually tailored or the request may be submitted by completing the request form titled Galveston District<br>
Jurisdictional Determination Request Form (RGL 16-01) located at [Jurisdictional Determination Request Form](https://www.swg.usace.army.mil/Portals/26/docs/regulatory/e-library/SWG%20JD%20REQUEST%20(RGL%2016-1).pdf?ver=2019-05-29-175654-683) (RGL 16-01) located at [https://www.swg.usace.army.mil/Business-With-Us/Regulatory/E-Library/.](https://www.swg.usace.army.mil/Business-With-Us/Regulatory/E-Library/)

- 2. Map must depict the boundaries of the subject request parcel(s)
- 3. All delineation and determination reports need to include all appropriate maps and data forms. This must be done in full accordance to the appropriate wetland identification manual and the appropriate updated information and regional supplemental manuals.

**NOTE:** You are not permitted to submit initial requests to individual regulator email accounts. This is to ensure that a file number is assigned to the request. If the project has recently been given a file number, you are permitted to submit additional information to the assigned regulator.

**SUBMITTAL REQUIREMENTS:** If you elect to submit electronically, your Adobe PDF submittals must have Optical Character Recognition (OCR) performed and must not be locked during the signing process. They need to comply with the following requirements:

- 1. Include all information as email attachments. Avoid transmitting information in the body of the email.
- 2. All document submittals (aquatic resource delineations, permit applications, endangered species biological assessment, historic properties reports, etc.) can be combined into one Adobe PDF file. Other file types may be submitted separately (for example Excel or KMZ files)
- 3. The request should be submitted using the project name and the naming categories below. Please do not use company project numbers or acronyms as the sole basis for the file name(s).

Wetland Delineation Verification Jurisdictional Determination Pre-Application Meeting Request **Application** Mitigation Plan Section 106 Survey ESA Info Maps/Figures Compliance Inspection Report

- 4. Aquatic Resource/Consolidated Upload sheets must be submitted as .xlsm spreadsheet format.
- 5. Please reduce the size of the Adobe files. All attachments to the emails should be less than 30 MB. Detailed engineering drawings can be a large file size. Please format drawings no larger than 11-inch x 17-inch. 81/2-inch by 11-inch size is preferred.

For emails with attachments larger than 30 MB, there are several methods to send your submittal electronically:

- 1. Reduce Adobe PDF file sizes.
- 2. Email [CESWGRegulatoryInbox@usace.army.mil](mailto:CESWGRegulatoryInbox@usace.army.mil) and request a drop-off link to be sent from the DOD Safe site, found at [https://safe.apps.mil/.](https://safe.apps.mil/) This DOD approved file transfer protocol (FTP) site can accommodate a total file size up to 8 GB. The webpage link within the email sent from DOD SAFE will allow you to upload your documents. Further instructions on how to upload documents is available [here.](https://www.swg.usace.army.mil/Portals/26/docs/regulatory/permit%20packet/How%20To%20-%20Upload%20Files%20as%20DODSafe%20Guest_20200827_1.pdf?ver=2020-08-27-131403-440) Please send your uploaded documents to the [CESWGRegulatoryInbox@usace.army.mil](mailto:theCESWGRegulatoryInbox@usace.army.mil) email address.
- 3. Send multiple emails. Label each email with same subject line and indicate number of emails. For example: Doe Subdivision Application, SWG-2019-00000 (1 of 2) Doe Subdivision Application, SWG-2019-00000 (2 of 2)
- 4. Mail a CD to the Galveston District. DO NOT send a USB flash drive.
- 5. Use .zip files as attachments. Combine multiple files into a .zip file to compress file size prior to adding as an email attachment. Documents should be formatted as Adobe Acrobat PDF files.

Failure to comply with these requirements could result in a delay in processing the request.

The Galveston District's Regulatory Program email in-box is checked daily during regular business hours. Within 5 business days of submitting the request you will receive an email which will include the stamped in date, contact information for the regulator assigned to your request, and a file number. Please give 5 business days to receive the acknowledgement email before inquiring about receipt of permit applications. If the acknowledgement email is not received after this timeframe, please contact the Regulatory Division Office at (409) 766-3869. Should a request be received after business hours, on the weekend, or on a Federal holiday, the stamped in date will correspond to the following regular business day.

**HARD COPY/PAPER SUBMITTALS:** This paperless transition does not alter the regulatory review and/or permit evaluation process. The use of electronic communications is expected to reduce transmittal delays and improve timeliness of the Regulatory process. While electronic submittals will be the preferred method, the Corps will continue to accept paper copies of permit applications and other correspondence. The Corps Regulatory Division does not anticipate the need to provide paper copy correspondence unless specifically requested.

Paper submittals should be mailed to the appropriate Galveston District Office, based on the location of the project, as depicted on the District's Areas of Responsibility Map attached to this notice. For all inquiries, please call our Regulatory Hotline at (409) 766- 3869.

> DISTRICT ENGINEER GALVESTON DISTRICT CORPS OF ENGINEERS